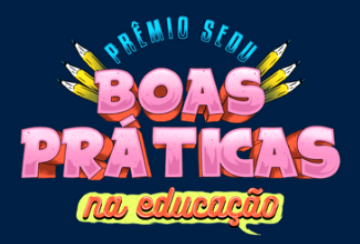

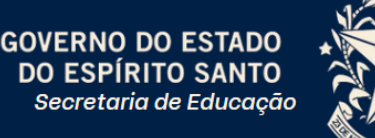

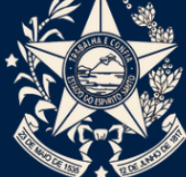

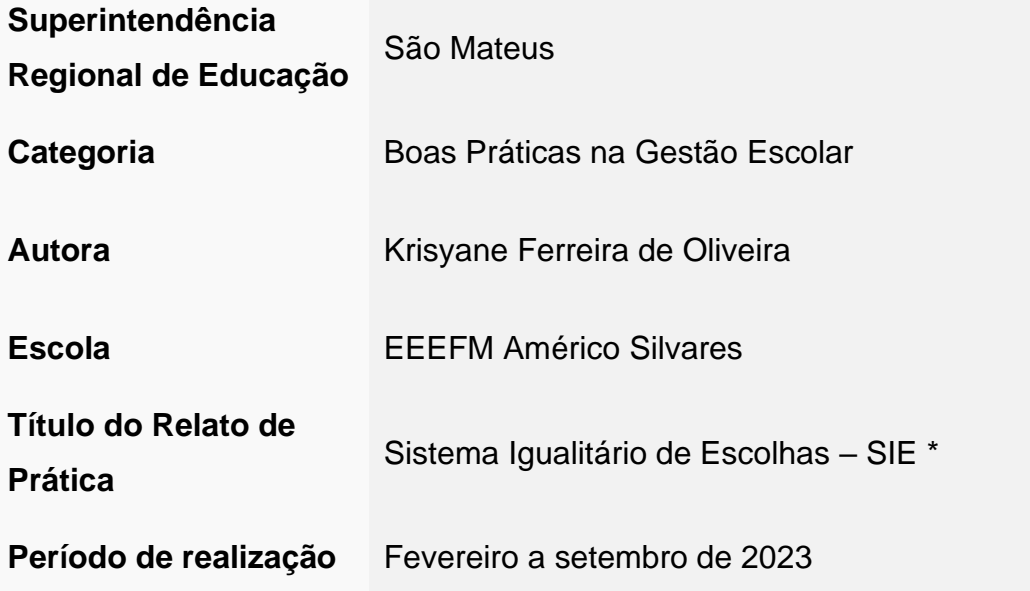

\* Relato adaptado para publicação.

#### **RESUMO**

O relato de prática escolar em evidência, de âmbito na gestão, visa apresentar o Sistema Igualitário de Escolhas (SIE), sistema computacional voltado a auxiliar nas práticas pedagógicas da escola, nas etapas de escolha das eletivas, dos clubes e dos tutores. Após a implementação do SIE, a escola avançou significativamente no âmbito tecnológico, no que diz respeito às atividades coletivas que envolvam votação e ou escolhas. Nesse caso relatado, as eletivas, os clubes, os tutores e a escolha do melhor monitor do mês. O sistema trouxe agilidade, tranquilidade durante o processo e vantagens organizacionais no pós, pelo fato de oferecer simplicidade em emitir relatórios ou na edição de registro. É um sistema prático, de fácil utilização e a segurança dos dados garantida já que estão protegidos mediante a utilização de chaves de acesso.

#### **RELATO DE PRÁTICA**

A escola em que a prática foi desenvolvida é uma escola de Tempo Integral, situada em uma comunidade de baixíssimo nível social e consequentemente os estudantes vivem em ambiente de risco e considerada vulnerabilidade social. Muitos deles já convivem em meio ao tráfico, violências físicas e psicológicas, além da cultura do ódio. Então a escola é o ambiente que ao mesmo tempo agrupa essas crianças e adolescentes, com as mais diversas

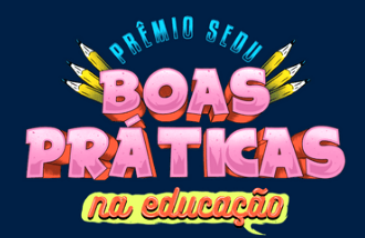

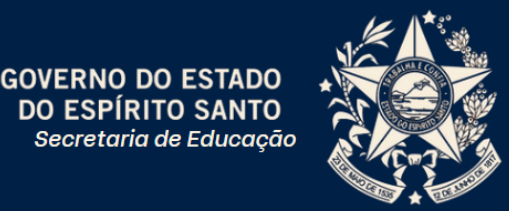

características em sua formação ética e cultural, trazem-lhes a esperança de uma vida adulta mais digna e promissora, já que a educação é uma força que liberta e transforma.

O Sistema Igualitário de Escolhas – SIE, nasceu a partir da solicitação de ajuda por parte da coordenadora pedagógica ao professor que desenvolveu o programa, para que pudesse auxiliar na criação de formulários no Google Forms, para otimizar o processo de escolha das eletivas.

Nos anos de 2021 e um período de 2022, realizávamos a escolha das eletivas através de cédulas, os estudantes deveriam sinalizar por prioridade a eletiva que gostaria de cursar, iniciando do número 1, sequenciando até chegar na última opção, após esse movimento pedagogas e a coordenadora pedagógica tinham a árdua tarefa de construírem uma listagem, considerando a opção, o projeto de vida e o quantitativo da quantidade de estudantes por eletiva. Num segundo momento, o pedagógico da escola se reunia com os líderes de turmas e faziam o sorteio para definirem a ordem das turmas a escolherem as respectivas eletivas, em seguida, o momento das escolhas havia um certo alvoroço nos corredores, com alunos se deslocando de suas respectivas salas para irem até o pedagógico realizar a escolha. Era o próprio aluno que escrevia seu nome em uma lista com a respetiva eletiva, assim, às vezes o mesmo não colocava o nome completo, não especificava sua turma ou até mesmo grafia ilegível de seu nome, ação que obrigava as pedagogas a terem que refazer a lista e com isso gerava sobrecarga de serviços às mesmas. No momento do pós-escolha tinham novamente a árdua tarefa de terem que digitar todas aquelas folhas, que até então eram manuscritas.

Mesmo sendo um processo democrático, há de se considerar que predominava um certo aspecto de sorte, pois as primeiras turmas a escolherem sempre tinham o privilégio de conseguirem a eletiva que almejavam, em consequência do "azar" dos últimos a escolherem, que na maioria das vezes eram submetidos a terem que aceitar a inserção de seus nomes em temáticas que não tinham nenhuma relação com seus projetos de vida.

A coordenadora pedagógica sabendo que o professor possui muita habilidade nas questões de tecnologia, solicitou auxílio ao professor para criar formulários no Google Forms que atendesse à quantidade de vagas referentes a cada eletiva. O professor, no momento, pediu

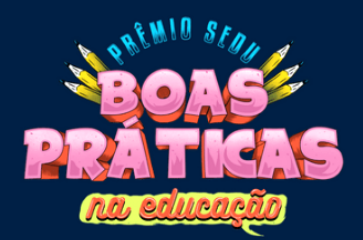

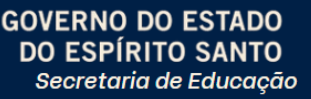

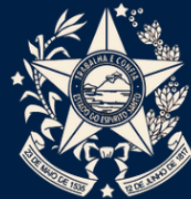

para que ela aguardasse pois já estava sensível à situação, e já estava trabalhando em um projeto no sentido de promover uma ação que fosse possível amenizar toda aquela problemática e auxiliar aos estudantes a serem inseridos na cultura digital. Como ele é possuidor de um considerável conhecimento no campo da programação de computadores e imbuído no desejo em ajudar, criou um sistema de computador, com utilização de linguagens de programação: PHP (Hypertext Preprocessor), SQL (Structured Query Language) e HTML (Linguagem de Marcação de Hipertexto) para tornar o processo de escolha ao mesmo tempo democrático e justo, além de possibilitar o uso das novas tecnologias digitais, já que é uma necessidade contemporânea a inserção da cultura digital no âmbito educacional.

O professor foi muito além do que solicitamos, pois ao criar o SIE para a escolha das eletivas, também otimizou o processo de escolha do tutor e dos clubes muito mais rápido e prático, pois ao término das escolhas, gera-se as listagens por turma e por eletiva, assim como, por tutor e clube. Antes da implementação do sistema utilizavam-se duas aulas para que todos os alunos pudessem realizar as escolhas. Após a adoção, há registros de conclusão de votação, de toda a escola, em dez minutos. Desta forma, percebe-se que o uso da tecnologia adotada trouxe significativamente muita agilidade em todo o processo de escolha das eletivas, tanto no ato da escolha como no pós-escolha, ao emitir a relação dos estudantes que compõem as mesmas. Abaixo são apresentados alguns diálogos de professores, no grupo de mensagem da escola, onde informam a finalização das escolhas nas respectivas turmas que estavam assessorando.

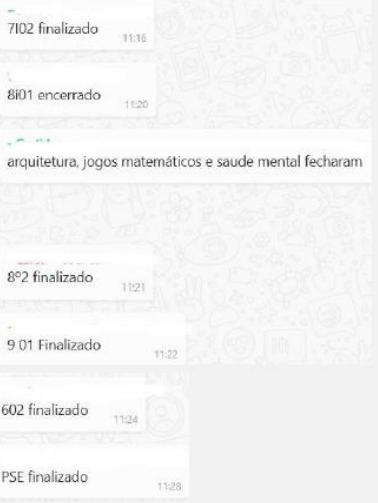

Imagem 01 – Print da tela do app de mensagens instantâneas. Fonte: acervo da autora.

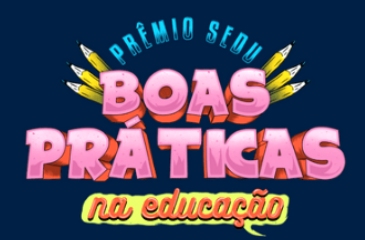

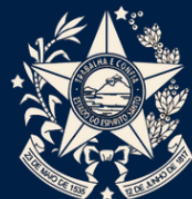

A escolha iniciou-se às 11:10, então percebe-se que a média de tempo das turmas é de aproximadamente dez minutos para que todos os alunos da escola terminem de escolher suas eletivas, já que é simultâneo e esse diferencial torna o processo muito mais justo e democrático e sem locomoção de alunos pelos corredores da escola.

Nesse sentido, pode ser observada a eficiência quanto a agilidade no ato da escolha, tanto das eletivas quanto do tutor e dos clubes, que também seguem os mesmos procedimentos, ou seja, são escolhidos por meio do sistema.

O procedimento da escolha se procede da seguinte maneira: após a definição dos nomes das eletivas o professor cadastra em um banco de dados, os respectivos nomes e insere no código fonte, tais nomes, quantitativo de estudantes por eletiva, baseando-se no total geral dos estudantes, de forma que quando o estudante for escolher por meio de formulário eletrônico, não precisar digitar o nome da eletiva, ele apenas escolhe em uma lista e clica na eletiva de seu interesse, sendo registrado no banco de dados.

O formulário possui os campos RA, nome do aluno, turma e eletiva desejada. A coordenadora pedagógica disponibiliza listas atualizadas com o nome completo dos estudantes, juntamente com os respectivos RA, no momento da escolha o professor utiliza seu próprio equipamento de hardware ou usa os chromebooks da escola. O link do formulário é disponibilizado no grupo de comunicação dos professores e os mesmos são ativados a partir do sinal sonoro, para que todos iniciem no mesmo horário, e ninguém fique em desvantagem, em função de preferências por iniciar primeiro. Abaixo, imagem do formulário de escolha das eletivas, conforme já mencionado anteriormente, aplica-se também à escolha de tutor e dos clubes.

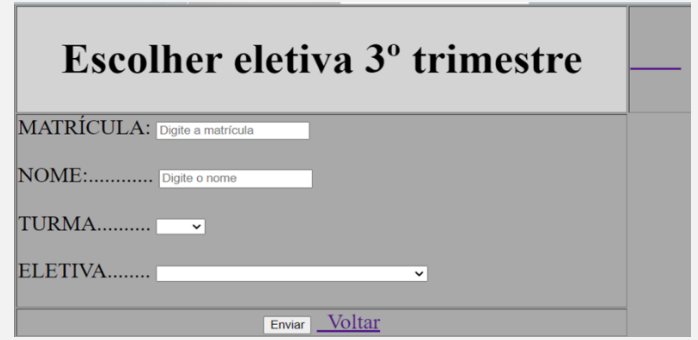

Imagem 02 – Formulário de escolha de eletiva. Fonte: acervo da autora.

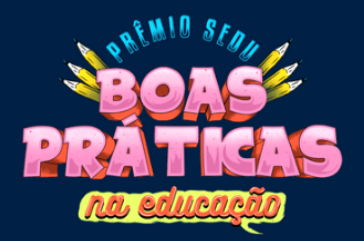

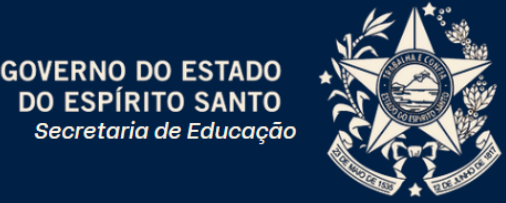

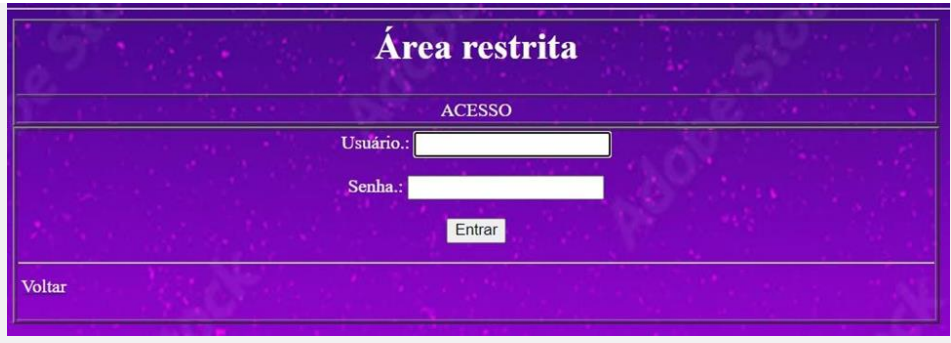

Imagem 03 – Imagem de espaço administrativo. Fonte: acervo da autora.

O formulário acima possibilita que os professores acessem a área restrita, para visualizar as listagens, editar ou excluir registros.

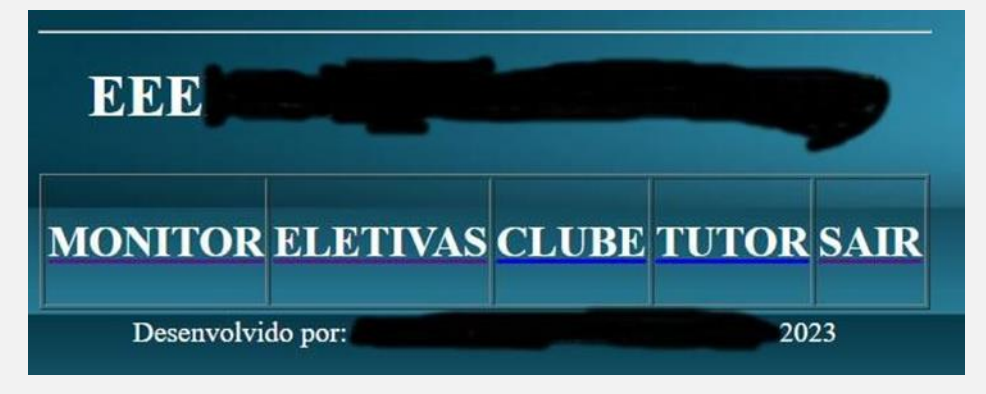

Imagem 04 – Tela principal do sistema. Fonte: acervo da autora.

O menu acima, acessível apenas com login e senha, pertence à área restrita aos professores, coordenadora pedagógica e pedagogas. Nesta seção é possível escolher o tipo de mecanismo que se deseja. Escolher o melhor monitor do mês (projeto desenvolvido pela coordenação da escola, onde vários estudantes auxiliam no momento dos intervalos), momento em que os estudantes elegem o monitor destaque do mês, escolher as eletivas, o clube de protagonistas e o tutor.

Todas essas interfaces gráficas apresentadas estão em servidor remoto, ou seja, podem ser acessados de qualquer lugar, desde que tenha internet, por meio de um computador, tablet ou celular.

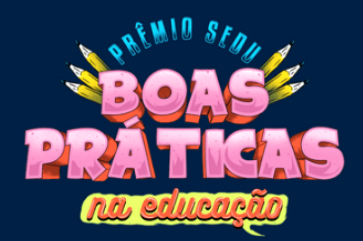

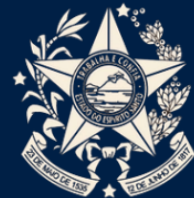

Abaixo, pode-se verificar imagem do menu principal da página das eletivas. Esse ambiente é acessível após o usuário logar. Todas as informações dos registros são acessíveis aqui. O estudante não acessa esse ambiente.

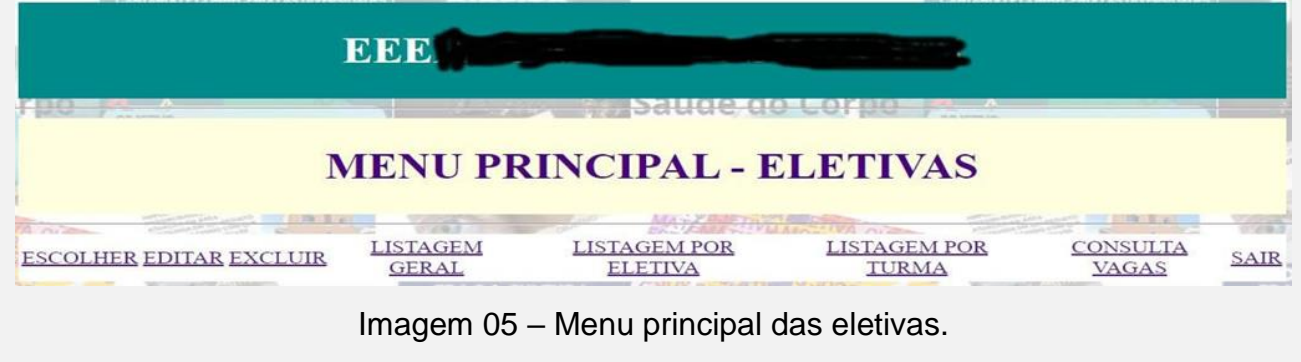

### **REFERÊNCIAS BIBLIOGRÁFICAS**

ESPÍRITO SANTO. **Decreto Nº 5497-R,** de 05 de setembro de 2023. Regulamenta a Lei nº 11.814, de 24 de abril de 2023, que reestrutura o "Prêmio SEDU: Boas Práticas na Educação" e dá outras providências. Diário Oficial do Estado do Espírito Santo, Vitória, ES, p. 2, 06 set. 2023. Poder Executivo. Disponível em: http://ioes.dio.es.gov.br/portal/visualizacoes/diario\_oficial.

ESPÍRITO SANTO. **Portaria nº 194-R,** de 12 de setembro de 2023. Estabelece o Regulamento do "Prêmio SEDU: Boas Práticas na Educação - 16ª Edição". Diário Oficial do Estado do Espírito Santo, Vitória, ES, p. 51, 13 set. 2023. Poder Executivo. Disponível em: http://ioes.dio.es.gov.br/portal/visualizacoes/diario\_oficial.

#### **ANEXOS**

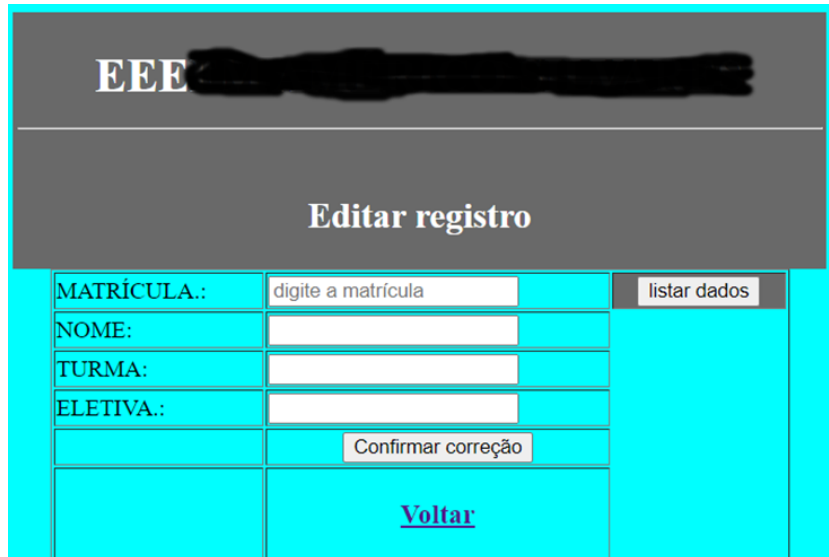

Imagem 06 – Formulário de edição de registro. Fonte: acervo da autora.

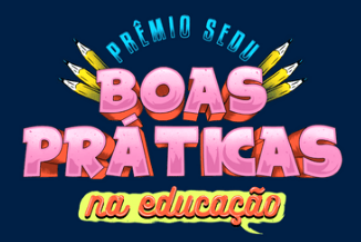

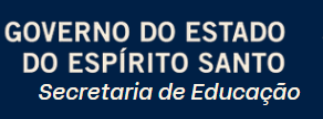

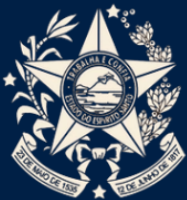

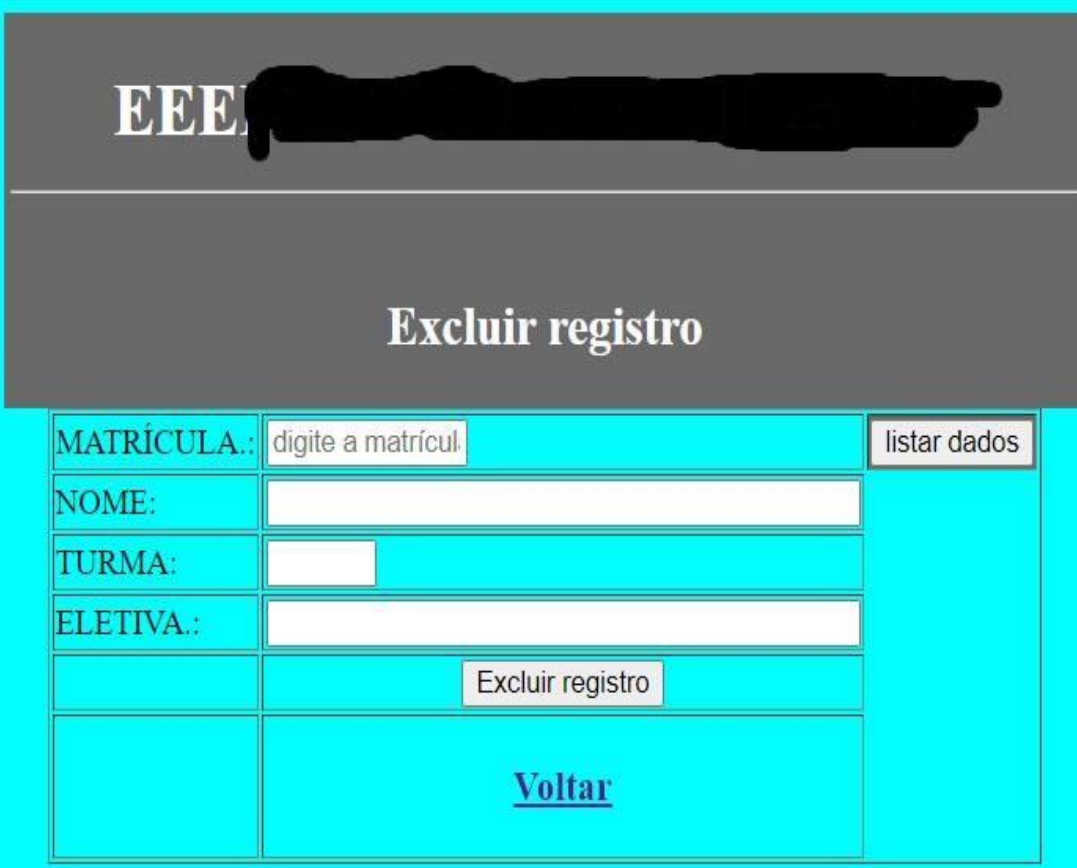

Imagem 07 – Formulário de exclusão de registro. Fonte: acervo da autora.

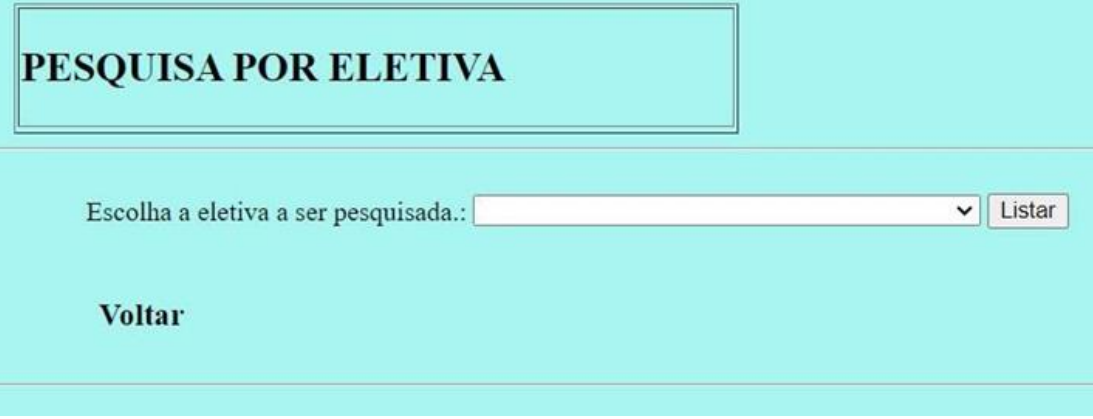

Imagem 08 – Ambiente de pesquisa por eletiva. Fonte: acervo da autora.

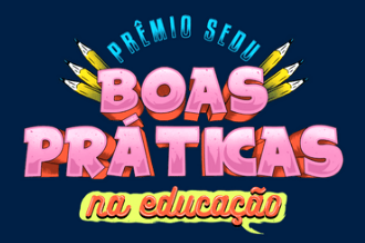

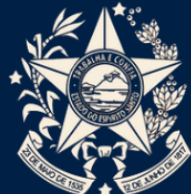

# **PESQUISA POR TURMA**

Escolha a turma a ser pesquisado.:

Listar  $\checkmark$ 

## **Voltar**

Imagem 09 – Ambiente de pesquisa por turma. Fonte: acervo da autora.

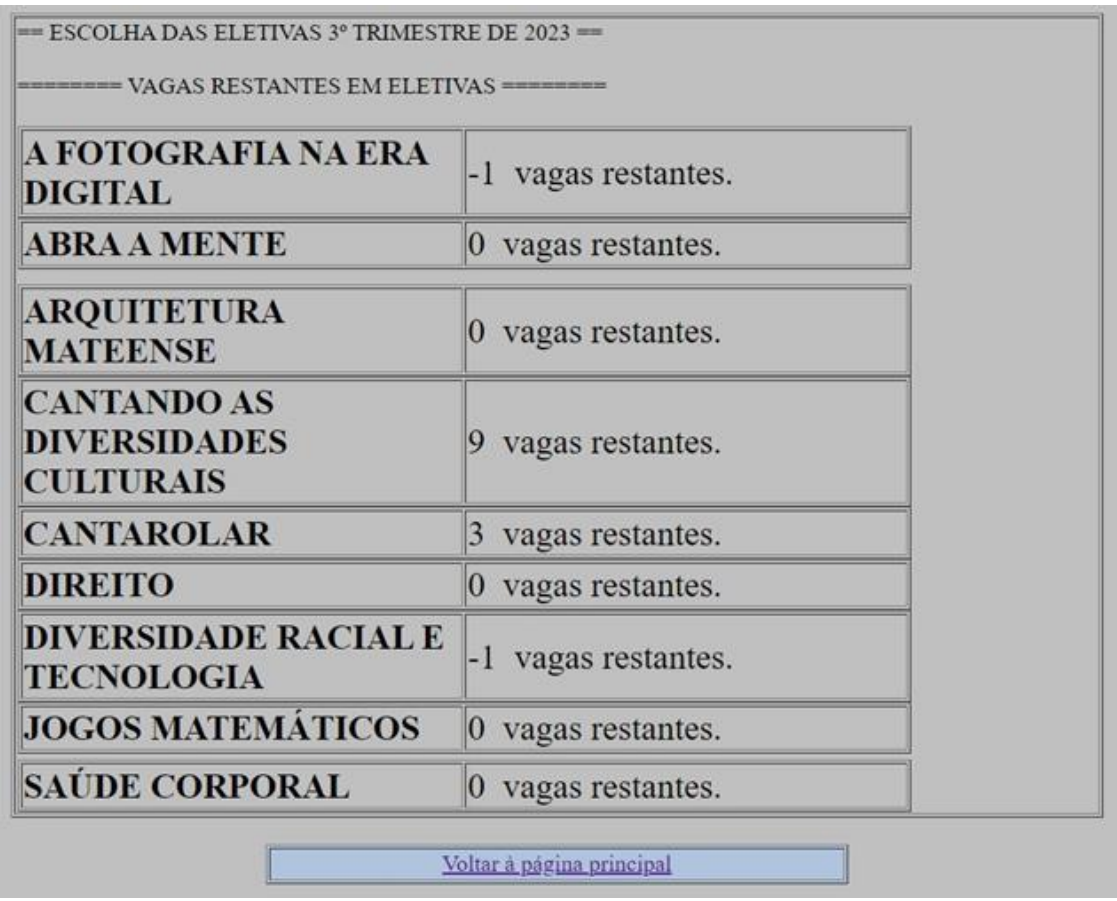

Imagem 10 – Página de verificação de vagas existentes. Fonte: acervo da autora.